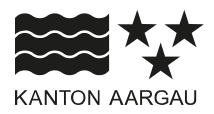

#### DEPARTEMENT FINANZEN UND RESSOURCEN

Kantonales Steueramt

Bezug

26. Juni 2024

#### Einführung Steuerkonto

Aufgrund des grossen Interesses der steuerpflichtigen Personen und Aargauer Gemeinden hat das kantonale Steueramt 2022 mit der Entwicklung eines Steuerkontos begonnen. Dieses Projekt wurde per Ende Mai 2024 erfolgreich abgeschlossen. Neu haben alle steuerpflichtigen Personen des Kantons Aargau Zugang zu ihrem persönlichen Steuerkonto mit sämtlichen Steuerinformationen. Sie können bisher geleistete Zahlungen, offene Rechnungen und Guthaben einsehen und diese nach Steuerart und Steuerjahr filtern. Gerne möchten wir Sie über den Zugriff und die Anwendung im Smart Service Portal informieren.

#### 1. Einleitung Steuerkonto

#### 1.1 Was bietet das Steuerkonto?

Im Steuerkonto stehen den steuerpflichtigen Personen verschiedene Funktionalitäten zur Verfügung, welche sie bei sämtlichen Aktionen rund um die Bezahlung der Kantons- und Gemeindesteuern sowie der direkten Bundessteuern oder allfälliger Sondersteuern unterstützen. Die wichtigsten Funktionalitäten sind folgende (nicht abschliessend):

- Überblick über die aktuellen, sowie abgeschlossenen Steuerrechnungen der Kantons- und Gemeindesteuern und der direkten Bundessteuern, sofern die Person im Kanton Aargau steuerpflichtig war
- Detaillierte Informationen zu jeder Steuerrechnung, einschliesslich Saldo, Zahlungsstatus, Veranlagungsstand, Fälligkeit, Buchungen usw.
- Einsehbarkeit in alle Transaktionen wie Zahlungen, Verrechnungen, Zinsen, Rückzahlungen etc. im Zusammenhang mit den Steuern, pro Steuerjahr sowie in chronologischer Übersicht über alle **Steuerjahre**
- Steuerpflichtige Personen können jederzeit und überall auf ihr Steuerkonto zugreifen (24/7)
- Zahlungsinformationen mit QR-Code zur einfachen Erfassung von Zahlungen an die Kantonsund Gemeindesteuern sowie die direkten Bundessteuern
- Aufrufen von verwandten Serviceleistungen wie Bestätigung über bezahlte Steuern, Beantragung von Ratenzahlungen und vieles mehr

#### 1.2 Zukunft / Abgrenzung Steuererklärung

Mit der Einführung des neuen Steuerkontos legen der Kanton Aargau und die Aargauer Gemeinden den Grundstein für eine zukunftsorientierte und digitale Steuerverwaltung. Diese Lösung bietet nicht nur den steuerpflichtigen Personen einen einfachen und transparenten Zugang zu ihren Steuerinformationen, sondern schafft auch die Grundlage für zukünftige Entwicklungen und Erweiterungen.

Das digitale Ausfüllen und Einreichen der Steuererklärung ist mit dem Steuerkonto derzeit noch nicht möglich. Ein entsprechender Service wird für das Jahr 2026 angestrebt. Die Steuererklärung kann wie bis anhin mittels EasyTax ausgefüllt und übermittelt werden.

#### Servicebeschreibung Steuerkonto

#### 1.3 Registrierung Steuerkonto

#### 1.3.1 Voraussetzungen

Um in das digitale Steuerkonto einsehen zu können, benötigt man ein ag.ch-Konto sowie eine SwissID mit geprüfter Identität. Eine Registrierung des ag.ch Kontos kann über den untenstehenden Link erfolgen:

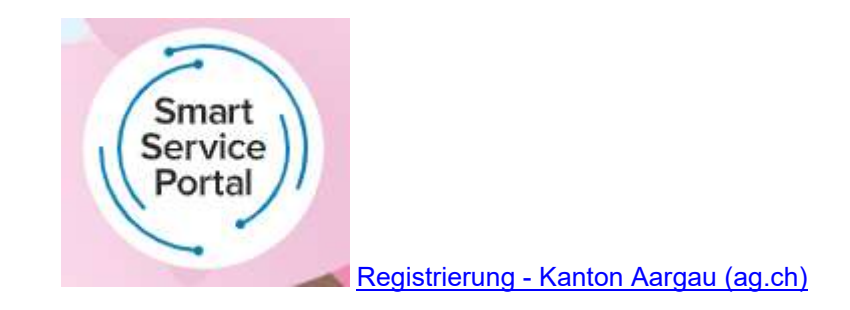

Sofern die steuerpflichtige Person nicht bereits im Besitz einer SwissID ist, kann diese ebenfalls mittels untenstehenden Links erstellt werden:

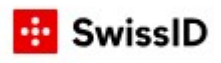

SwissID-Konto erstellen — SwissID

#### 1.4 Verknüpfung der Konten

Die Anmeldung auf dem Smart Service Portal erfolgt wie gewohnt mit dem ag.ch-Login.

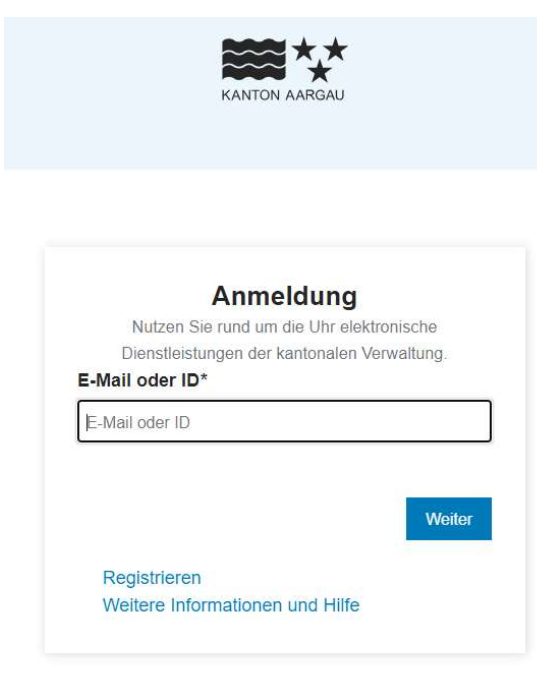

Nach erfolgter Anmeldung werden die Steuerpflichtigen darauf hingewiesen, dass ein Konto mit persönlicher Identifizierung erforderlich ist.

## Konto mit persönlicher Identifizierung erfordert

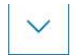

Um alle Funktionen des Smart Service Portals zu nutzen, brauchen Sie ein Login, mit persönlicher Identifizierung.

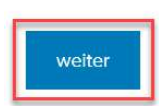

AND THE TAB

**Brauchen Sie Hilfe?** 

Zur Verknüpfung der beiden Konten muss sichergestellt werden, dass die Angaben der beiden Konten identisch sind, die persönlichen Daten müssen daher überprüft werden.

## Persönliche Daten überprüfen

Damit Ihre beiden Konten verknüpft werden können, stellen Sie bitte sicher, dass die Angaben beider Konten identisch sind.

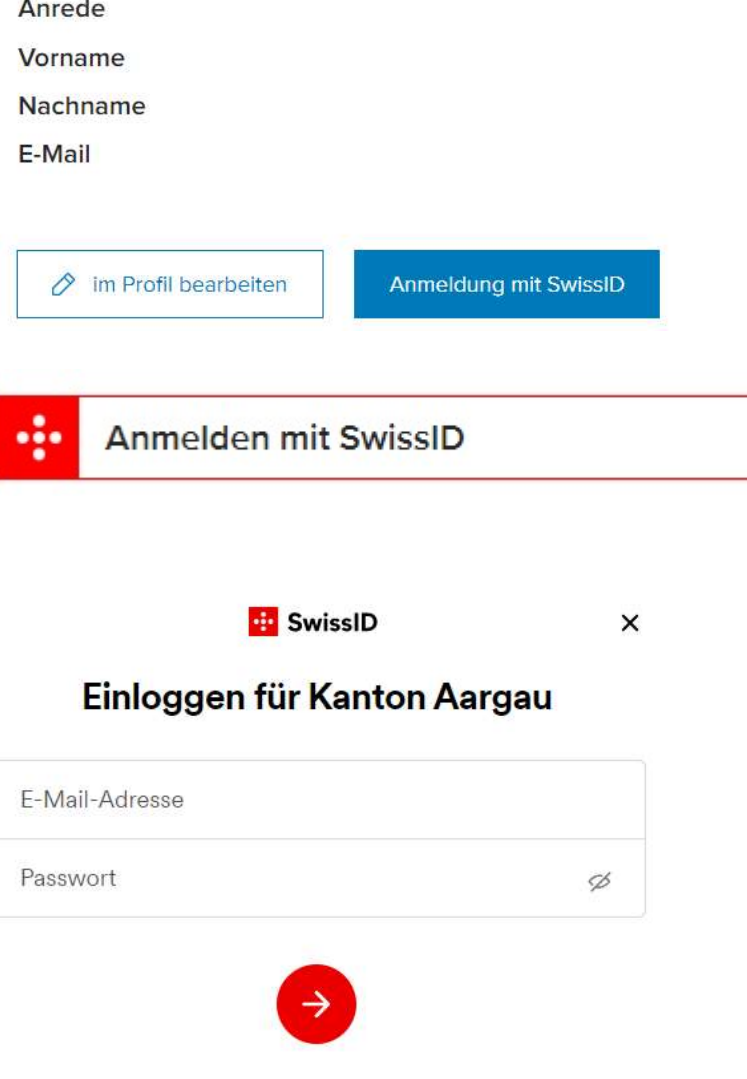

Aus Sicherheitsgründen hat die SwissID Anmeldung mittels "Zwei-Faktor-Authentifizierung" zu erfolgen. In der SwissID App erscheint eine separate Aufforderung zur Bestätigung der Freigabe.

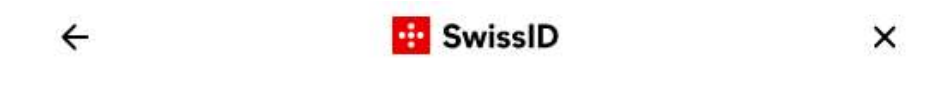

## Mit SwissID App bestätigen

Bitte verwenden Sie Ihr Mobiltelefon, um Ihre Anmeldung mit der SwissID App zu bestätigen.

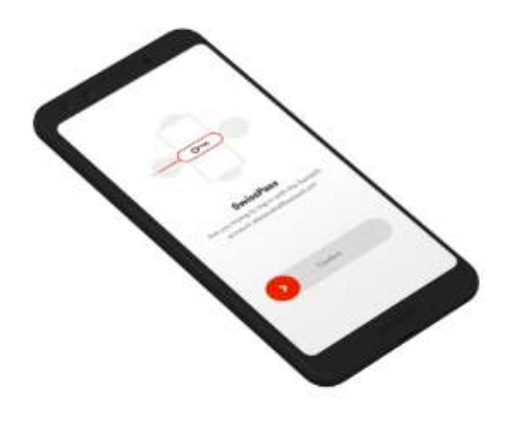

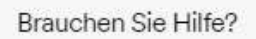

#### Alternativ mit SMS-Code bestätigen →

Häufig gestellte Fragen zur Nutzung von SwissID finden Sie unter swissid.ch/faq. Bei allen anderen Fragen besuchen Sie bitte die Webseite von Kanton Aargau.

Nach erfolgter Anmeldung kann die Datenfreigabe bestätigt werden.

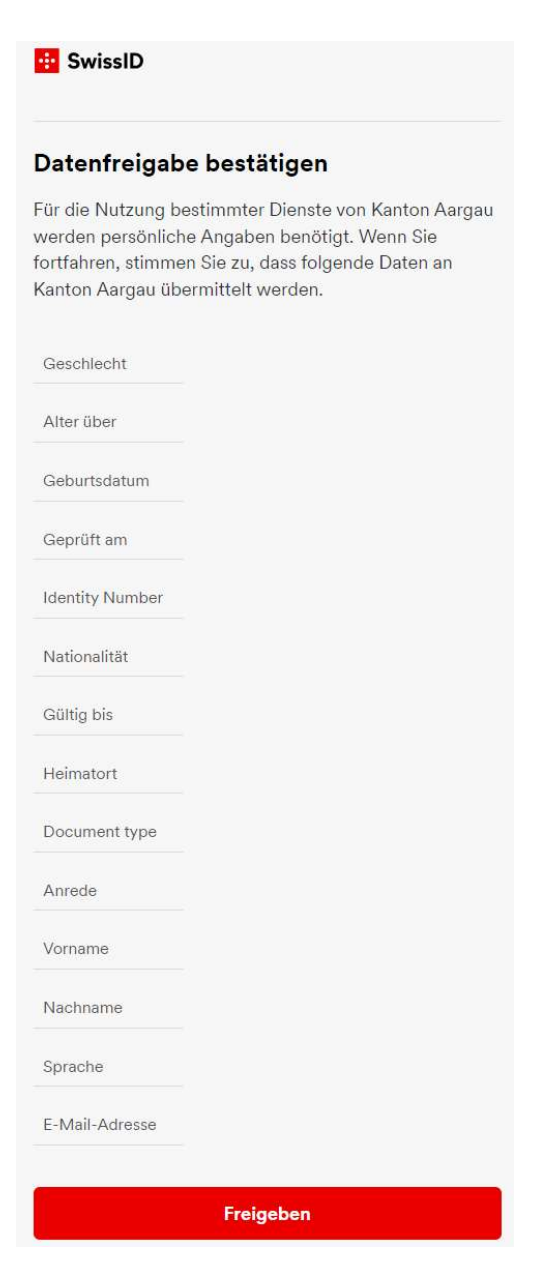

## Datenfreigabe benötigt

Damit das Smart Service Portal diese Daten abrufen und darstellen kann, benötigen wir eine Datenfreigabe von Ihnen.

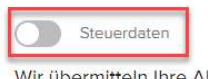

Wir übermitteln Ihre AHV-Nr., Geburtsdatum und die Adress-Nummer an das Steueramt. Dieses sendet Ihnen im Gegenzug tagesaktuelle Einblicke in Ihre Steuerdaten.

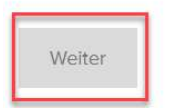

Da der Zugriff auf das Steuerkonto personenbezogen ist, gilt es, die persönliche AHV-Nummer und die Adressnummer manuell zu ergänzen.

### Bitte bestätigen Sie Ihre Identität mit diesen Angaben.

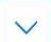

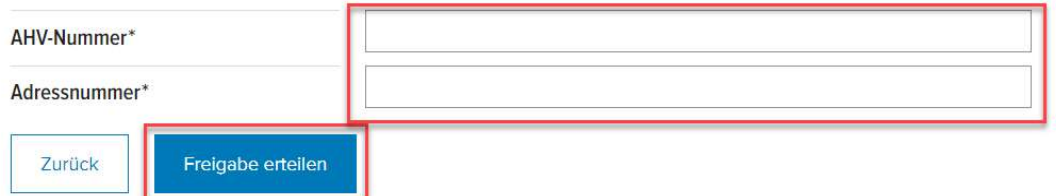

Nach erfolgter Freigabe steht das persönliche Steuerkonto im Smart Service Portal zur Nutzung bereit.

#### 2. Das Steuerkonto

#### 2.1 Dashboard / Übersicht

Der Gesamtausstand, also sämtliche offenen Steuerrechnungen unabhängig der Fälligkeit und allfällige Guthaben über sämtliche Steuerhoheiten (siehe auch Punkt 3.2) sind im Dashboard auf einen Blick ersichtlich. Die Daten werden jede Nacht aktualisiert und stehen den Steuerpflichtigen somit spätestens innerhalb eines Tages nach der Erfassung im System durch die Gemeinden oder den Kanton zur Verfügung.

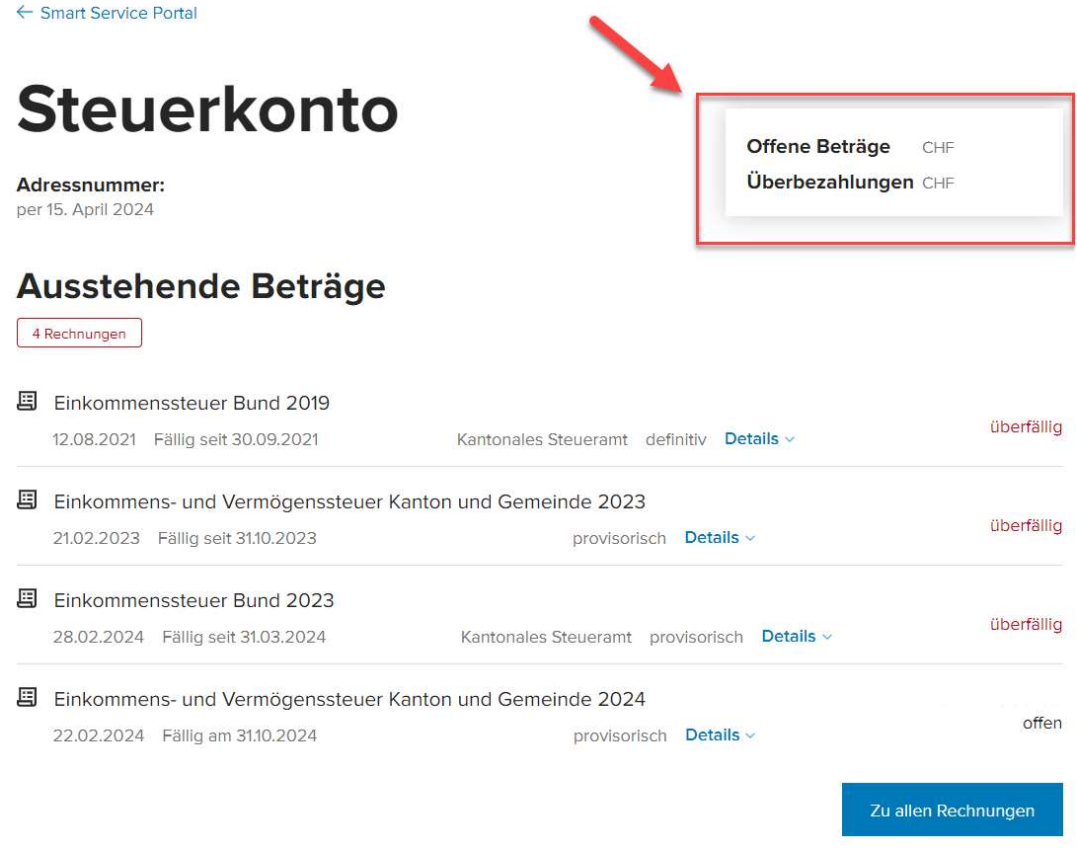

Der aktuelle Stand sowie die Dringlichkeit der Forderung ist mittels Hinweis ("überfällig" oder "offen") angegeben. Durch Anklicken kann die steuerpflichtige Person direkt auf die Details der offenen Rechnung und den QR-Code zur Bezahlung zugreifen. Auf die detaillierten Angaben zu den einzelnen Steuerrechnungen wird unter Punkt 3.2. näher eingegangen.

#### 2.2 Rechnungsübersicht

Die Rechnungsübersicht zeigt der steuerpflichtigen Person sämtliche Steuerrechnungen auf und bietet die Möglichkeit nach den Kriterien "Steuerjahr", "Status", "Steuerart" und "Steuerhoheit" zu filtern.

# Rechnungsübersicht

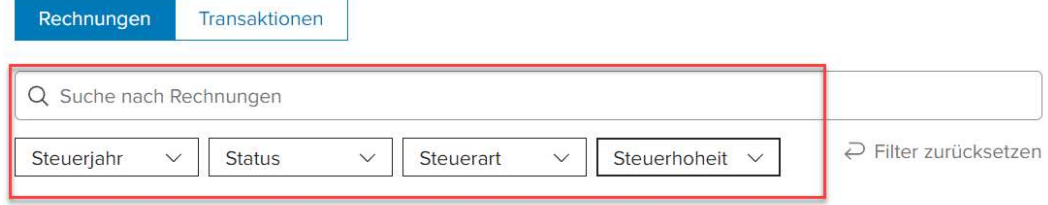

#### 2.2.1 Filteroption

#### 2.2.1.1 Steuerjahr

Mit dem Filter "Steuerjahr" können die Steuerrechnungen auf ein beliebiges Jahr eingegrenzt werden oder es kann im Suchfeld nach einem gewünschten Jahr gesucht werden.

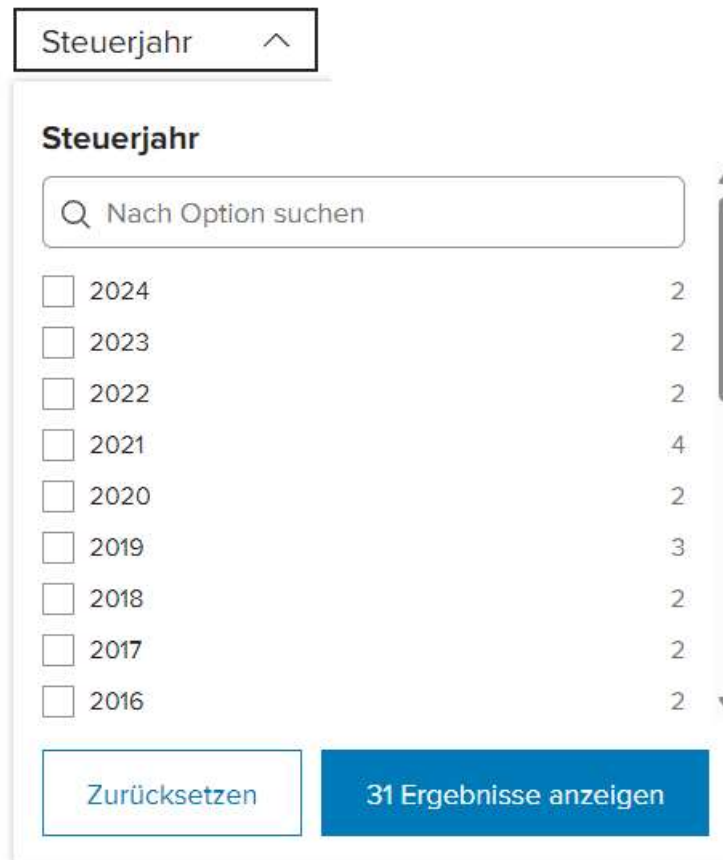

#### 2.2.1.2 Status

Mit dem Filter "Status" kann die steuerpflichtige Person bereits abgeschlossene Rechnungen einsehen oder nach fälligen, offenen und überbezahlten Rechnungen filtern.

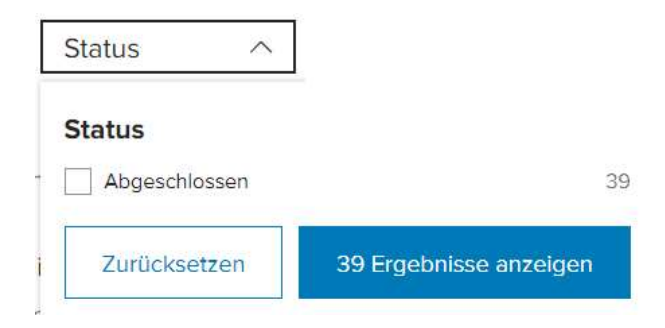

#### 2.2.1.3 Steuerart

Im Bereich der Steuerart können folgende Steuerarten gefiltert werden, sofern vorhanden (jeweils für Kantons- und Gemeindesteuer und direkte Bundessteuer):

- Einkommens- und Vermögenssteuer
- Einkommenssteuer
- Kapitalzahlung
- Priviligierte Liquidations- Gewinnsteuer
- Nachsteuer
- Strafsteuer / Busse
- Erbschafts- und Schenkungssteuer
- Grundstückgewinnsteuer
- Jahressteuer fiktiver Einkauf BVG

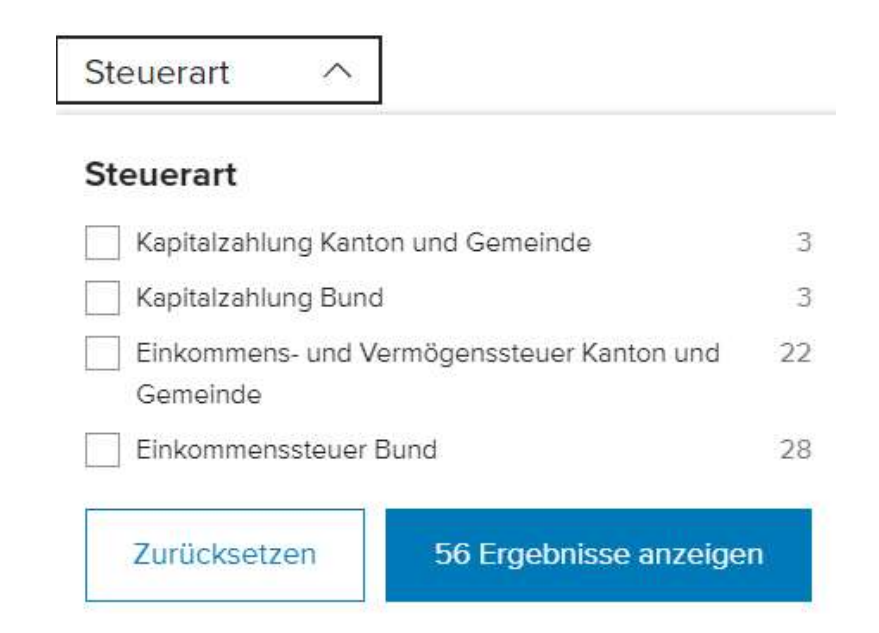

#### 2.2.1.4 Steuerhoheit

"Steuerhoheit" zeigt an, welche staatliche Ebene die Steuern bezieht. Im Kanton Aargau wird dabei hauptsächlich zwischen der Direkten Bundessteuer (welche durch den Kanton Aargau bezogen wird) und den Kantons- und Gemeindesteuern (welche zusammen durch die Gemeinden bezogen werden) unterschieden. Mittels Filtermöglichkeit können diese beiden Steuerhoheiten im Steuerkonto unterschieden werden.

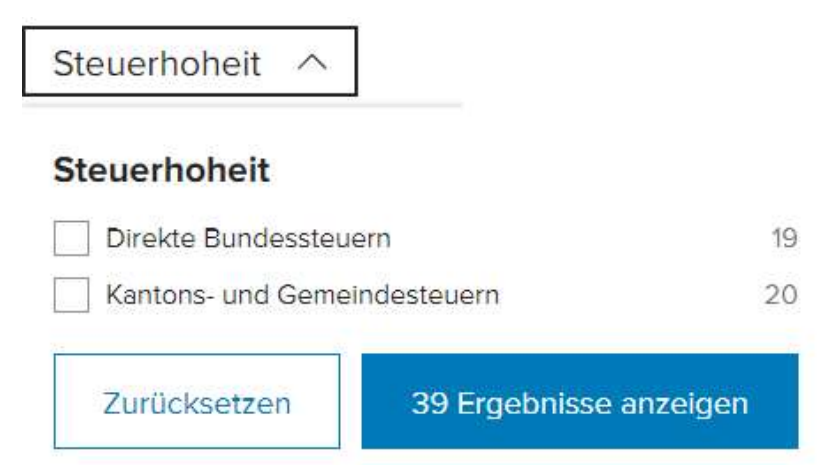

#### 2.3 Rechnungsdetails

Bei den angezeigten Rechnungen wird aufgezeigt, welche Steuerrechnungen erledigt, welche zur Zahlung offen (Forderungen, welche noch nicht zur Zahlung fällig sind) oder gar überfällig (Ausstände, bei welchen das Fälligkeitsdatum bereits überschritten wurde) sind und bei welchen ein allfälliges Guthaben besteht.

## Rechnungsübersicht

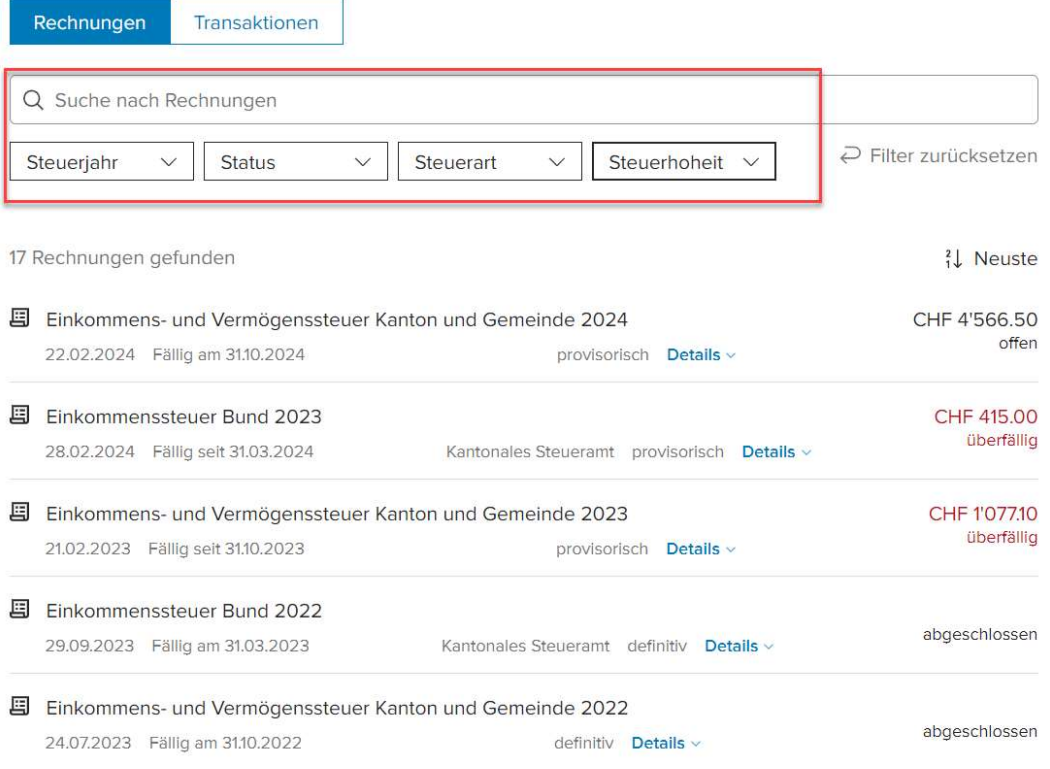

Werden die Details bei der jeweiligen Steuerrechnung angeklickt, kann der Steuerkontoauszug des gewünschten Steuerjahrs eingesehen werden. Es werden sämtliche Rechnungspositionen angezeigt. Dazu gehören:

- provisorische Steuerrechnung
- definitive Steuerrechnung
- Zinsgutschriften für Vorauszahlungen und Überzahlungen
- Zahlungseingänge:
	- ESR-Zahlungen
	- Direktzahlungen via Bank, Post oder das Betreibungsamt
	- Eingänge aus Verrechnungen anderer Forderungen
	- Eingänge aus Umbuchungen aus anderen Steuerjahren
- Zahlungsausgänge:
	- Verrechnungen mit anderen offenen Forderungen
	- Umbuchungen zugunsten anderer Steuerjahre
	- Rückzahlungen an die steuerpflichtige Person
- Verzugszinsen, Gebühren und Betreibungskosten

Bei Verlustbuchungen (z.B. aufgrund eines Verlustscheins) kann das Steuerdetail nicht angezeigt werden. In solchen Fällen muss sich die steuerpflichtige Person für Details zu den ausstehenden Forderungen an die zuständige Steuerbezugsbehörde wenden. Die entsprechenden Kontaktdaten werden angezeigt.

#### 2.4 Zahlungsmöglichkeit

Bei ausstehenden Forderungen wird der QR-Rechnungscode angezeigt und kann zur Bezahlung gescannt werden.

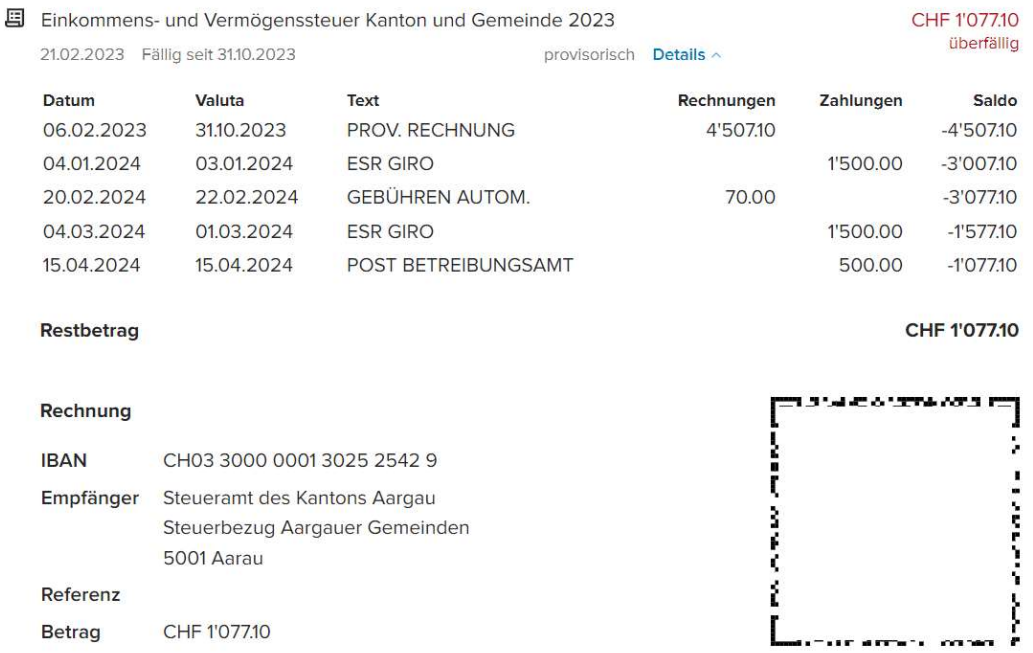

#### 2.5 Transaktionen

Im Bereich der Transaktionen werden sämtliche Rechnungen, Zinsen, Gebühren, Zahlungen, Rückzahlungen etc. unabhängig von Steuerjahr oder Steuerhoheit angezeigt. Diese Übersicht ist zum Beispiel für das Nachvollziehen sämtlicher Steuerzahlungen über einen gewissen Zeitraum sehr hilfreich.

Wird im Bereich "Steuerhoheit & Steuerjahr" die Rechnung angewählt erfolgt ein direkter Absprung zur Rechnungsübersicht (siehe Punkt 3.3).

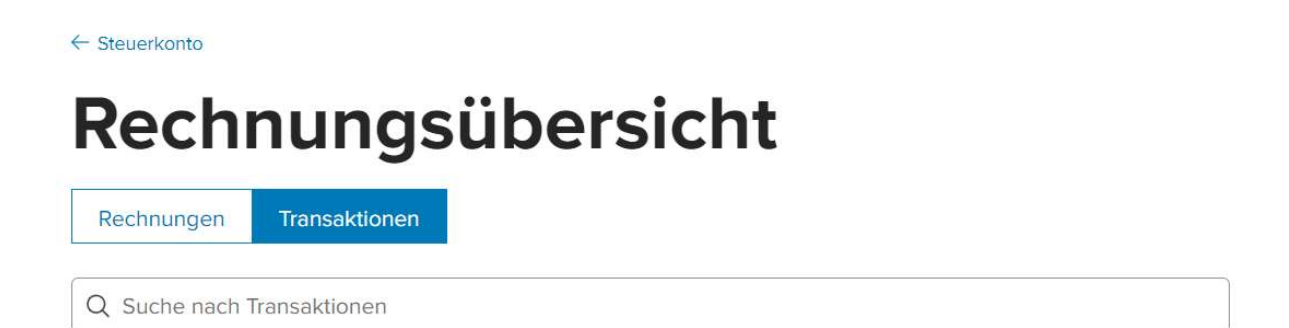

#### 135 Transaktionen gefunden

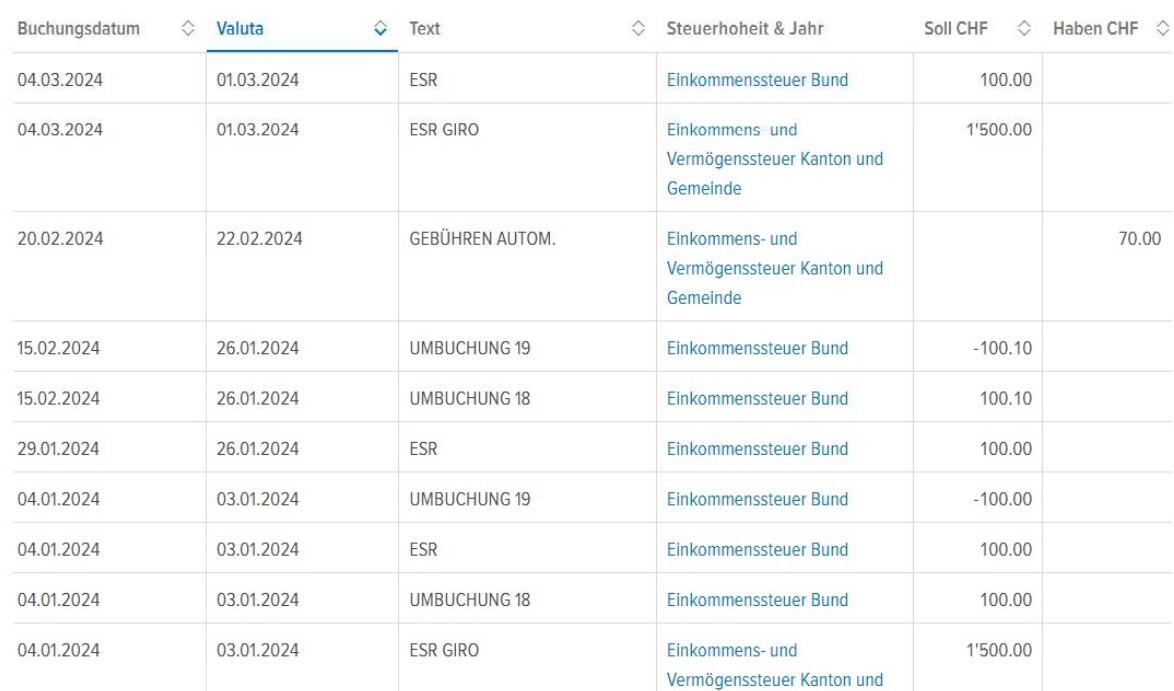

#### 3. Support und FAQ

Bei Fragen oder Problemen zum Smart Sevice Portal steht den steuerpflichtigen Personen ein Kontaktformular auf der Webseite des Kantons Aargau zur Verfügung:

Kontakt "Smart Service Portal" - Kanton Aargau (ag.ch)

Antworten auf häufig gestellte Fragen (FAQ) finden sie unter "URL" www.ag.ch/steuerkonto.

Fachstelle Bezug Kantonssteuern

### Abkürzungsverzeichnis

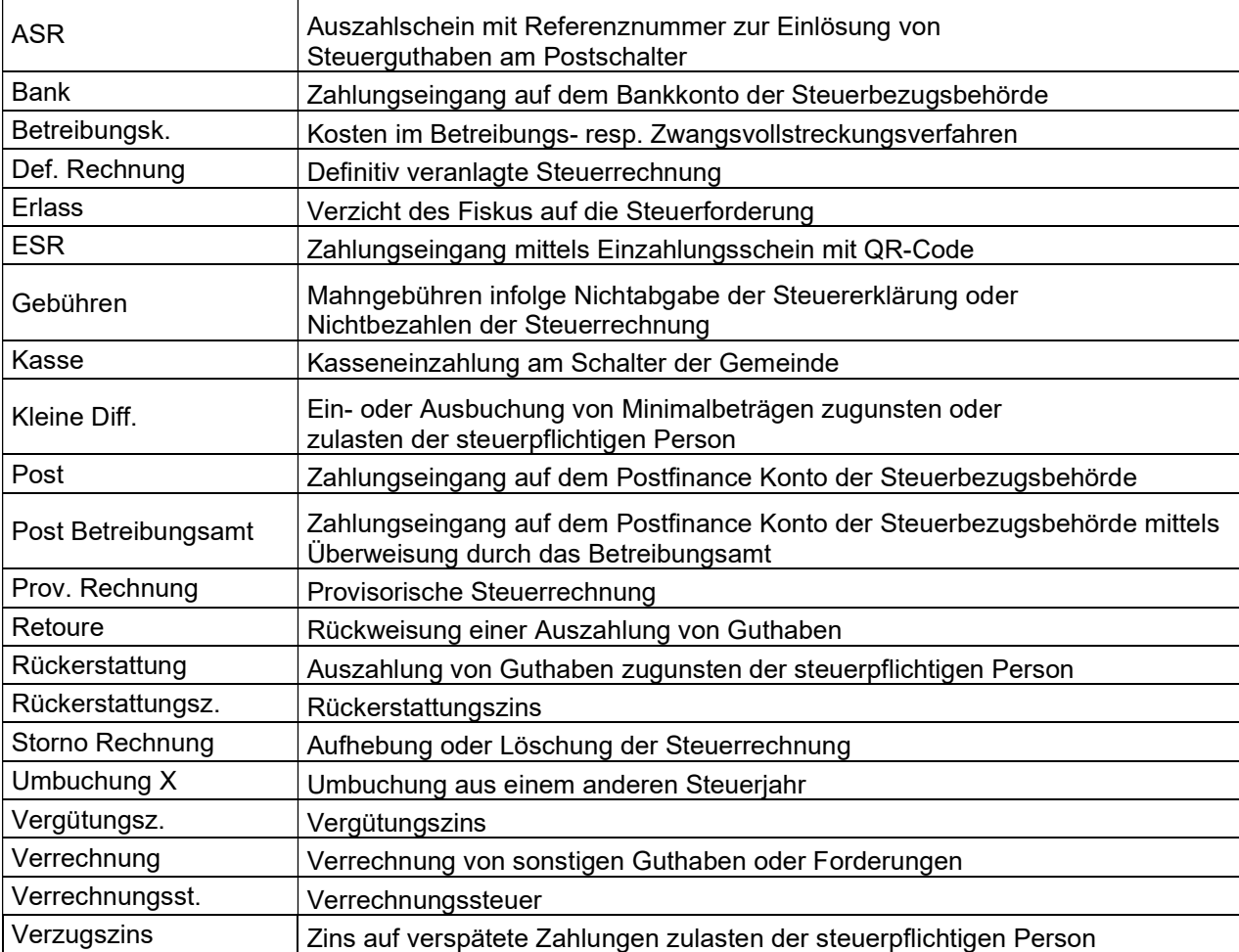